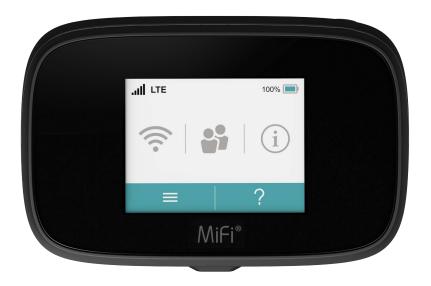

MiFi<sup>\*</sup>7000

userguide

## **About Your MiFi 7000**

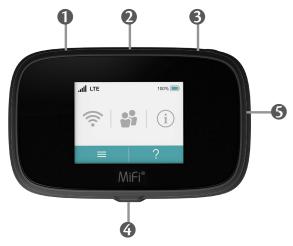

- **SIM Card Slot (4FF)** The SIM card is installed here.
- **Universal Charging Port (Type A USB)** Use to charge one additional wireless device.
- **3** Power Button Powers the MiFi 7000 on and off.
- **QuickCharge Port Use to** connect the QuickCharge charger, Internet over USB-C, and MiFi Share file sharing via mass storage.
- **Color Touchscreen (2.4 in) Displays device status, data usage, and number of users connected.** Swipe left/right/up or down to access available menu options.

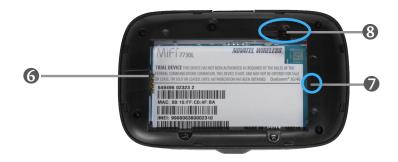

- **6 Battery Compartment** The battery is pre-installed.
- **Battery Removal Divot** Insert a fingernail here and lift to remove the battery.
- **8** Master Reset Button Use to reset the MiFi back to factory settings.

## **Status Indicators**

| DISPLAY ICON                             | DESCRIPTION                                                                                                    |
|------------------------------------------|----------------------------------------------------------------------------------------------------|
| No icons                                 | The MiFi 7000 is powered off or not receiving power, or the screen is in power-saving mode.                    |
| Network Signal<br>Strength               | Network Signal Strength Indicator. More bars indicate more signal strength.                                    |
| Activity Indicator                       | Data is being transferred between the mobile network and your MiFi 7000.                                       |
| Roaming                                  | Roaming indicator.                                                                                             |
| Wi-Fi Indicator                          | Your MiFi 7000 Wi-Fi network in turned ON.                                                                     |
| Messages                                 | You have unread messages.                                                                                      |
| Connected Devices                        | Shows the number of Wi-Fi devices connected to your MiFi 7000.                                                 |
| Battery Charge<br>Indicator - Green      | The battery is fully charged.                                                                                  |
| Battery Charge<br>Indicator - Red        | There is no battery installed.                                                                                 |
| Battery Charge<br>Indicator - Red        | The battery is low and needs to be recharged for the MiFi 7000 to continue operation.                          |
| Battery Charge<br>Indicator - Red        | The battery is critically low and the MiFi 7000 will shut down unless the battery is connected to the charger. |
| Battery AC Charging<br>Indicator - Black | Displays when the MiFi 7000 is connected to the AC charger.                                                    |
| Battery USB Charging<br>Indicator - Grey | Displays when another device is connected to the MiFi 7000 and charging via a USB cable.                       |

### **OTHER ICONS**

| SIM - Red          | If this icon is displayed, there is no SIM card installed.                                                                                           |
|--------------------|----------------------------------------------------------------------------------------------------|
| SIM - Red          | If this icon is displayed, your SIM is locked. Real-time data usage meter will not display.                                                          |
| SIM - Red          | If this icon is displayed, there is a SIM error. Check to be sure your SIM card is properly installed.                                               |
| Settings 🌣         | Tap the icon to display settings options, including Wi-Fi, screen timeout, audio on/off, audio alerts, and network technology.                       |
| Universal Charging | Tap the icon to display Universal Charging status.<br>Options include Available, Charging, or Not available.                                         |
| Software Update    | Scroll and select the icon to display the current SW version, and to download and install an update.                                                 |
| MiFi Share         | USB Mass storage device in use.                                                                                                    |
| About MiFi 7000    | Tap the icon to display Internet connection status and MiFi 7000 information, including model, SW version, wireless number, IMEI, and battery level. |
| Help ?             | Tap the icon to display MiFi 7000 Admin website connection instructions, Advanced Features, WPS, Unlock SIM, and Tips.                               |

## Replacing the Battery

To remove and replace the battery:

• Insert your fingernail in the battery removal groove at the top edge of the universal charging door, then lift and remove the battery door. Set the door aside.

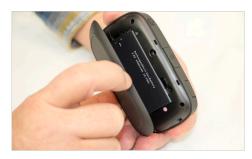

2 Insert your finger into the battery removal divot and lift the battery out of the battery compartment.

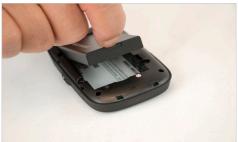

**3** Align the gold contacts on the new battery with the gold contacts on the MiFi 7000 and gently slide the battery into place.

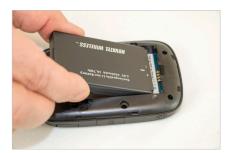

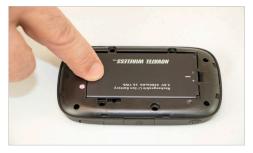

Replace the cover by setting it on the MiFi 7000 where the notches align, then press on the cover until it clicks into place and is flat across the entire bottom surface.

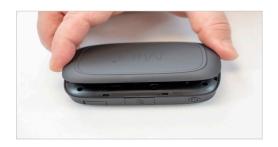

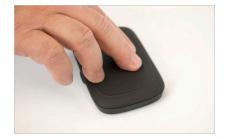

## Replacing the SIM Card

Your SIM (Subscriber Identity Module) card is a small rectangular plastic card that stores your phone number and important information about your wireless service.

To remove the SIM card:

- Lift to open the SIM Card access cover located on the top left side of the MiFi 7000.
- 2 Push the SIM Card toward the SIM Card slot to release, then carefully slide the card backwards to remove.

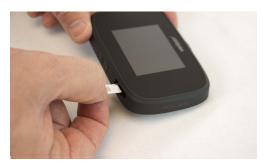

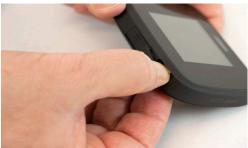

**NOTE** Should your 4G SIM card be lost or damaged, contact your network operator.

#### To install a new SIM card:

- 1 Lift to open the SIM Card access cover located on the top left side of the MiFi 7000.
- 2 If necessary, remove the SIM card from the outer card, being careful not to touch the gold-colored contacts.
- **3** Hold the card with the gold-colored contact points facing down.
- 4 Insert the SIM card into the slot. The SIM card MUST remain in the SIM card slot when in use.

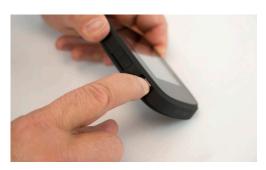

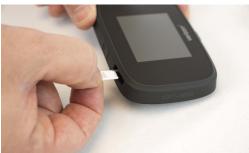

**CAUTION!** Do not bend or scratch your SIM card. Avoid exposing your SIM card to static electricity, water, or dirt.

# Turning Your MiFi On and Off

To turn your MiFi on, press and hold the Power button for 2 seconds.

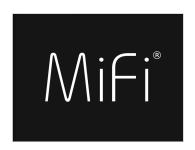

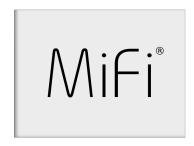

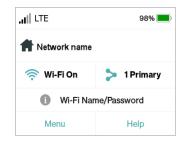

- To turn it off, press and hold the Power button for 3 seconds...
- To wake the MiFi display, press and release the **Power** button.

### Connecting to Your MiFi

You can use the MiFi as a wireless mobile hotspot to connect your computer and up to a total of 15 Wi-Fi enabled devices to the mobile broadband network.

To connect to your MiFi:

1 Turn on your Wi-Fi enabled device and your MiFi. The MiFi will broadcast its own wireless network and name.

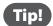

The steps to connect to a Wi-Fi network vary depending on your device and software. See your device's User Guide for more information.

- When prompted, enter your Wi-Fi Network password. The MiFi Home screen should now show an additional connected device. Your Wi-Fi enabled device is now connected to the Internet.
- You can view or change MiFi settings by connecting to the MiFi Admin website at <a href="http://my.MiFi">http://192.168.1.1</a>.

  You can view or change MiFi settings by connecting to the MiFi Admin website at <a href="http://my.MiFi">http://192.168.1.1</a>.

**IMPORTANT** Charge the battery completely before you connect your computer to your MiFi. (See <a href="Power Management">Power Management</a>.)

# Using Your MiFi's Touchscreen

From the MiFi's touchscreen, you can check your MiFi's status, view your current data usage, see WiFi and Connected Devices details, and more.

### The Home Screen

The Home screen lets you see what your MiFi is doing at a glance.

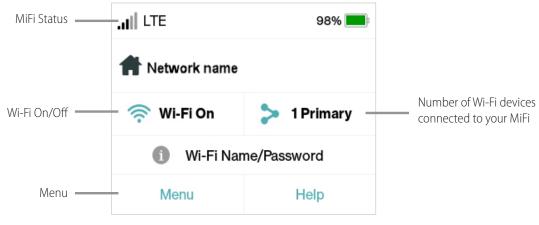

MiFi Home Screen

At the top of the screen, you'll see status indicators for network signal strength **, ill**, data traffic activity **,** unread system messages **,** roaming **,** and battery **.**.

The Data Usage section shows how much of your monthly data you've used and how much time is left until the next billing cycle.

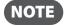

If SIM Lock is turned on, or if another device is connected to the Universal Charging port and being charged, the Data Usage meter won't be shown. Scroll and tap the Data Usage icon to view your current data usage details.

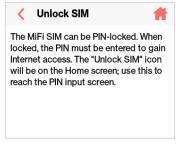

Unlock SIM

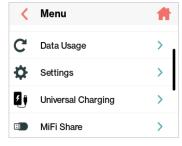

Retrieve Data Usage

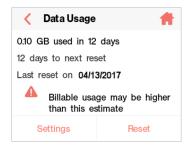

Data Usage Display

The middle of the screen shows you if Wi-Fi is on or off, and how many devices are connected to your MiFi's Wi-Fi network.

Your Wi-Fi Name and Password are next. For information on changing your Wi-Fi Name and Password, see (See <u>Managing MiFi Settings.</u>).

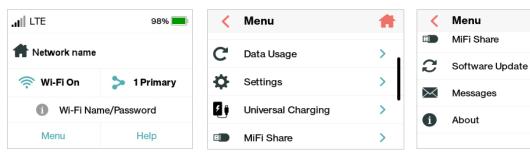

Tap Menu to Open Menu Options

Swipe Up/Down to Desired Option

Tap to View Desired Option

>

>